## 2.智能手机安装 APP 说明

(1) IOS(苹果手机)平台,扫描以下二维码或者在 APP store 搜索"motp client"进行下载安装。

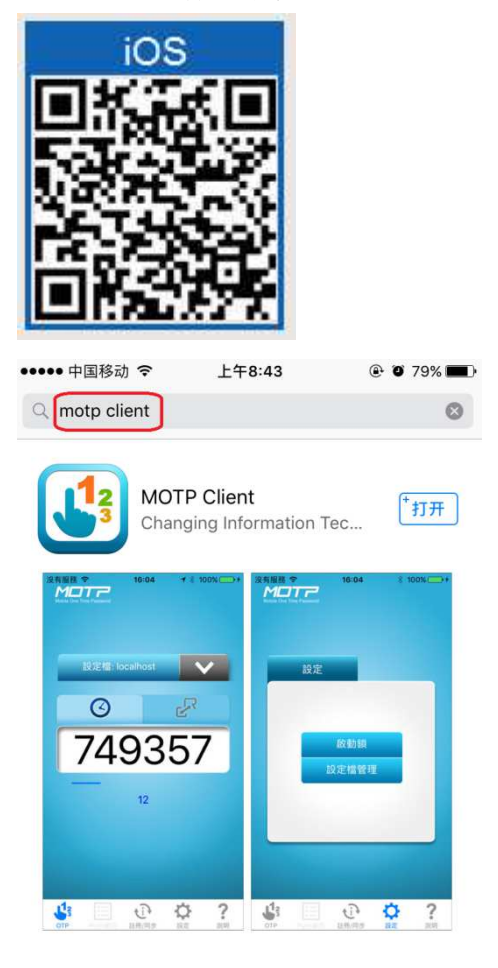

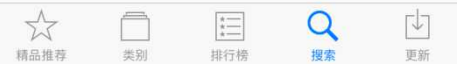

(2) Android(安卓手机)平台,扫描以下二维码或者通过以下超链接下载安 装。

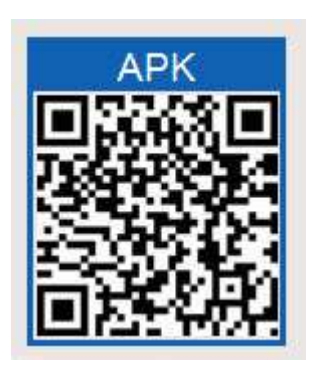

http://szpmotp.wanhai.com/MOTPPortal/apk/CGMOTP\_CN.apk 注意:安卓 APK 无法通过微信扫码方式进行扫描下载,请选用其他扫描工具, 或者通过浏览器打开链接进行下载安装。

(3) WINDOWS 平台,扫描以下二维码或者通过以下超链接下载安装。

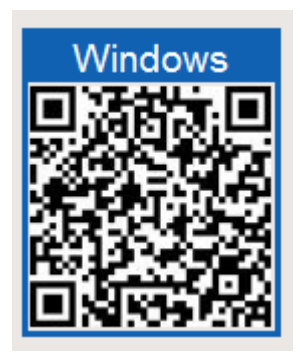

https://www.microsoft.com/zh-tw/store/p/motp-client/9nblggh0frml

安装完成后将产生以下 APP

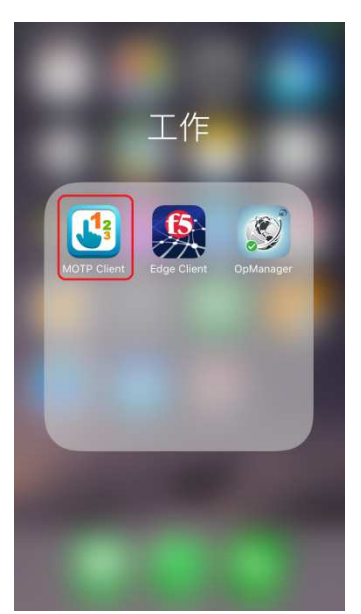